# **投資信託の購入・換金**

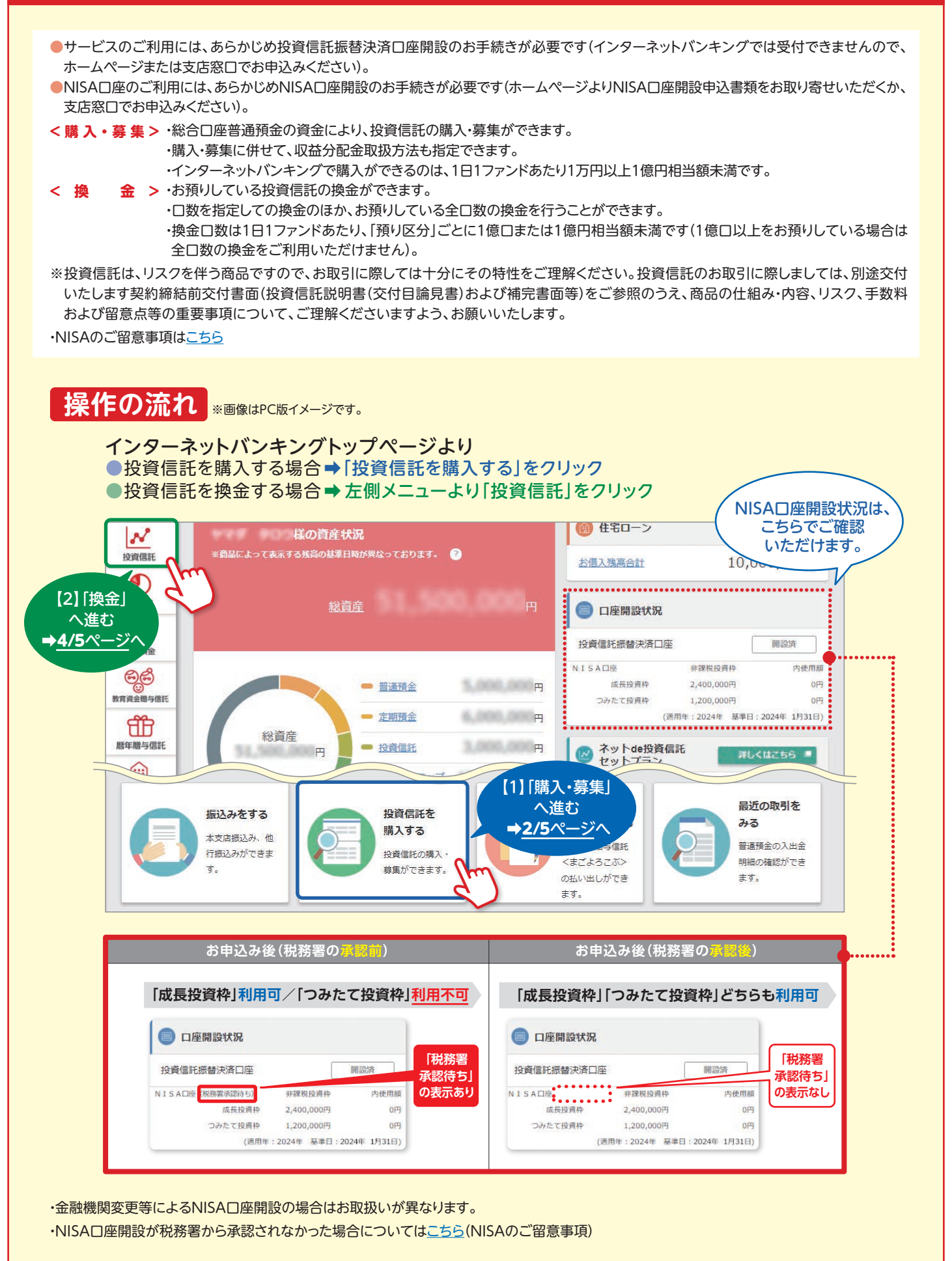

2024年2月29日現在

## **投資信託の購入・換金**

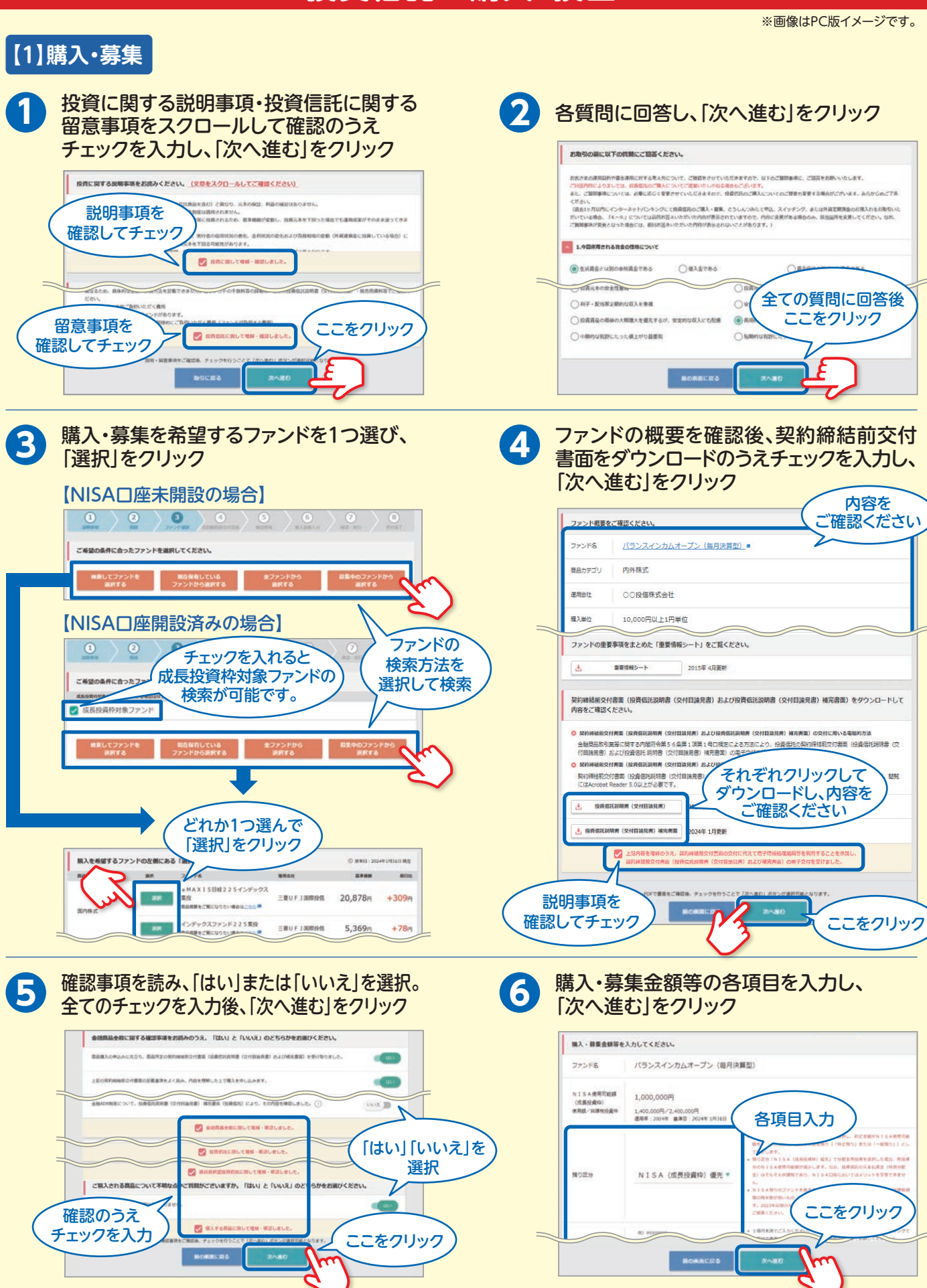

**● MUFG** 三菱UFJ信託銀行

2024年2月29日現在

# **投資信託の購入・換金**

※画像はPC版イメージです。

投資に関する説明事項を確認、 チェックを入力後、「次へ進む」を クリック

**7**

### 投資に関する説明事項をご確認ください。

#### 主が取組の給申込み仕事プリアいません

投資信託は、リスクを伴う商品ですので、お取引に際しては十分にその特性をご理解ください。このため、弊社では、お取引を実行する前に再度ご検討の時間を 設ける、またはご家族とご相談されることをお勧めしております。

投資信託のお取引に際しましては、別通交付いたします契約時結前交付書面 (投資信託説明書 (交付目論見書) および補完書面) をご参照のうえ、以下に記載の 最易の仕組み・内容、リスク、手数料および留意点停の重要事項について、ご理解くださいますよう、お願いいたします。<br><br>ご不明な点がございましたら、弊社インターネット/しキング 専用デスクまでお願い合わせください。

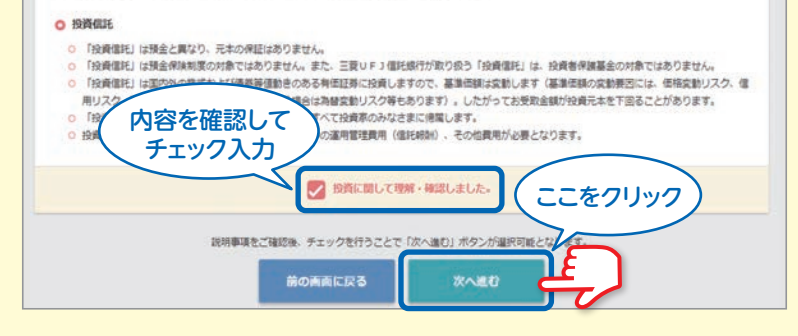

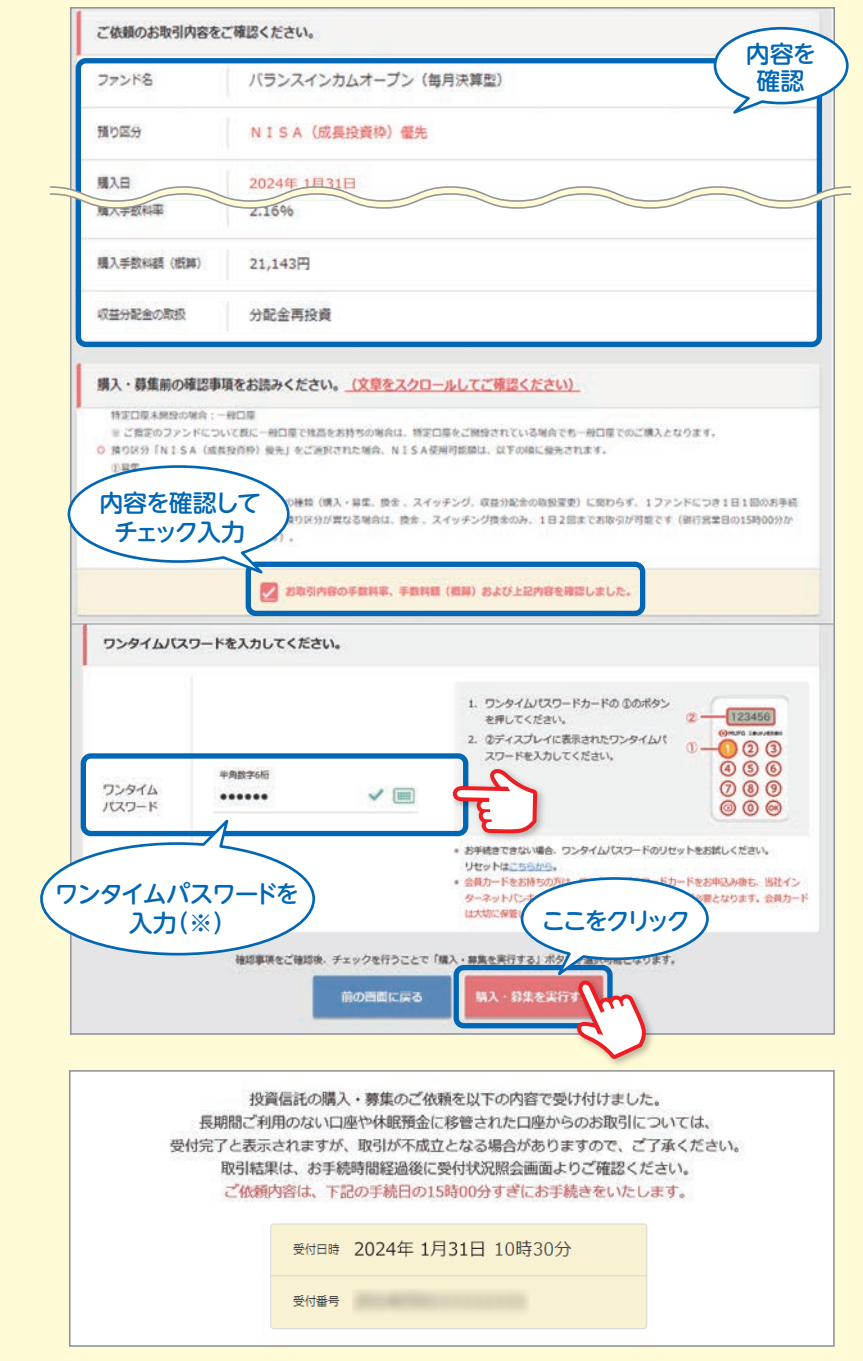

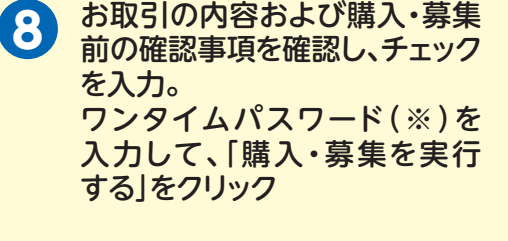

※ワンタイムパスワードをご利用でない お客さまは「第二暗証」をご入力いただき ます。

(「第二暗証」とは、会員カードの裏面に 記載された「乱数表」の中から取引に よって指定される「4か所の数字」です。)

- ※ワンタイムパスワードアプリをご利用の お客さまは、以下のとおりお手続きくだ さい。
	- ①スマートフォンでワンタイムパスワード アプリを起動

②「ワンタイムパスワード表示」をタップ ③表示されたワンタイムパスワードを入力

※インターネットバンキング(ブラウザ)と ワンタイムパスワードアプリを同じスマート フォンの端末で利用している場合の手順に ついて[はこちら](https://www.tr.mufg.jp/ib_guide/pdf/otpsousa.pdf)

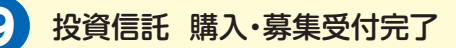

**● MUFG** 三菱UFJ信託銀行

(4/5)

### 三菱UFJ信託ダイレクト〈インターネットバンキング〉

### **投資信託の購入・換金**

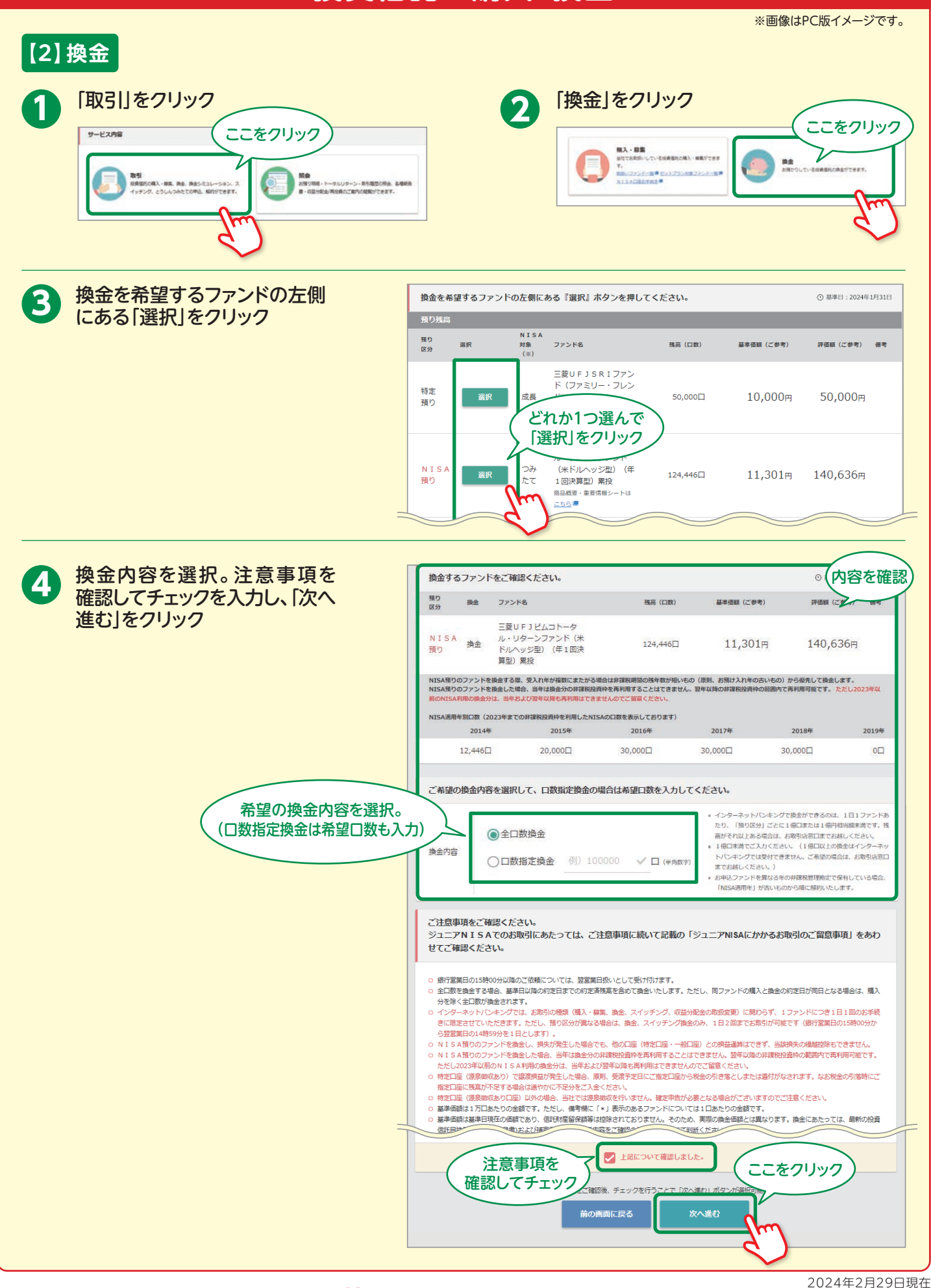

**● MUFG** 三菱UFJ信託銀行

# **投資信託の購入・換金**

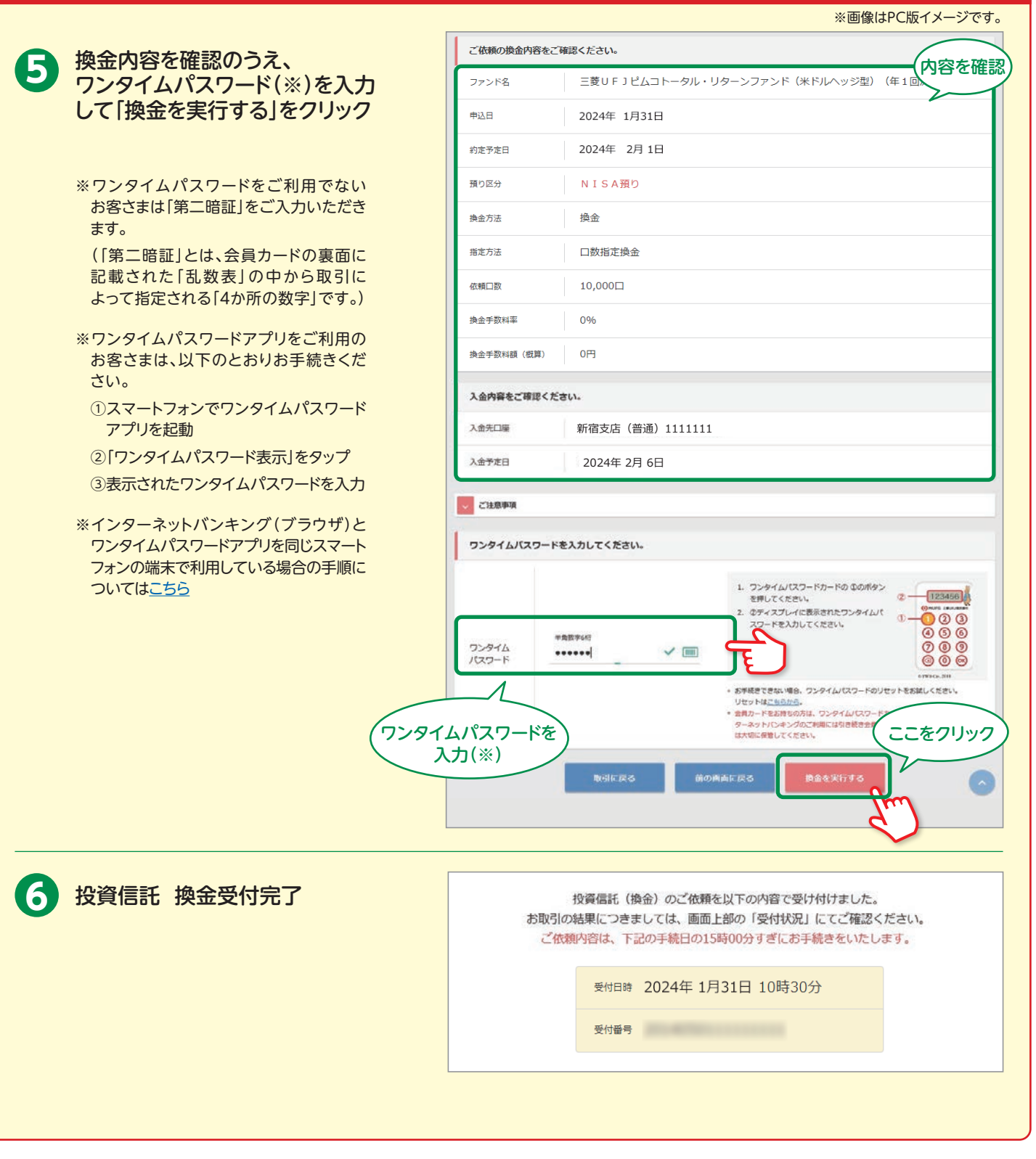

### **<ご注意事項>**

●インターネットバンキングでは、銀行営業日の15時00分以降のご依頼については、翌営業日扱いとして受け付けます。

- ●インターネットバンキングでは、お取引の種類(購入・募集、換金、スイッチング、収益分配金の取扱変更)に関わらず、1ファンド につき1日1回のお手続きに限定させていただきます。ただし預り区分が異なる場合は、換金およびスイッチング換金のみ、 1日2回までお取引が可能です。(銀行営業日の15時00分から翌営業日の14時59分までを1日とします)。
- ●ファンドの海外市場休業日または銀行休業日にご依頼いただいた場合、原則として、申込日は最も早く到来する海外市場営業 日かつ銀行営業日となります。

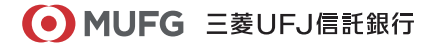